# **YB05型** 测量显示控制仪

# 使用说明书

### 一、 主要特点:

- 1、 适用于配压力、位移、称重、拉压力等各种传感器对相应物理量的测量控制
- 2、 开放式仪表参数设定
- 3、 支持多机网络通讯(需订货时说明),配专用软件,可方便地实现仪表与上位机的 联网测控管理。在一台计算机上同时显示、打印1~8台仪表波形及数据。
- 4、 设定参数密码锁定,断电后永久保存。

### 二、 技术参数

- 输入信号 模拟量0~20mV,0~5V,0~±5V,0~10V,0~±10V ,4~20mA,0~10KΩ
- 测量范围 -99999°99999 字
- 采样速度 500次/秒
- 测量精度 0.02%FS ±1 字或0.05%FS ±1 字
- 分 辨 率 1/100000字
- 显示方式 .-99999<sup>~</sup>99999 LED测量值显示
- 输出信号 馈电输出 DC24V,负载能力≤30Ma,称重传感器馈电输出 DC9V或5V
- 控制方式 可选择1~4 限控制或1~4 组带差式控制,LED 指示。控制方式为继电器 ON/OFF 带回差/带差(用户可自由设定)
- 控制精度 ±1 字
- 报警方式 可选择1~4 限报警,LED 指示。报警方式为继电器ON/OFF 带回差(用 户自由设定)
- 报警精度 ±1 字
- 参数设定 面板轻触式按键数字设定 参数设定值断电后永久保存 参数设 定值密码锁定
- 保护方式 继电器输出状态LED 指示 输入超/欠量程指示 电源欠压自动复位 工作异常自动复位(Watch Dog)
- 联机通讯 通讯协议为二线制、三线制或四线制,也可由用户特殊要求,波特率 300~9600bps 可由仪表内部参数自由设定。接口和主机采用光电隔离, 提高系统的可靠性及数据的安全。通讯距离可达1 公里,配上位机采集 各种信号与数据,构成能源管理和控制系统。配用软件,可实现多台仪 表与一台或多台微机进行联机通讯,系统采用主——从通讯方式,能方 便的构成各种能源管理和控制系统。整个控制回路只需一根二(三、四) 芯电缆,既查实现与上位机通讯,上位微机可呼叫用户设定的设备号, 随时调用各台仪表的现场数据,并可进行仪表内部参数设定。
- 使用环境 环境温度 0~50℃

相对湿度 ≤85%RH 避免强腐蚀气体

- 供电电压 AC220V+10%(50Hz±2Hz)电源供电
- 功 耗 ≤5W
- 结 构 标准卡入式

### **三、操作方式**

(一) 仪表面板:

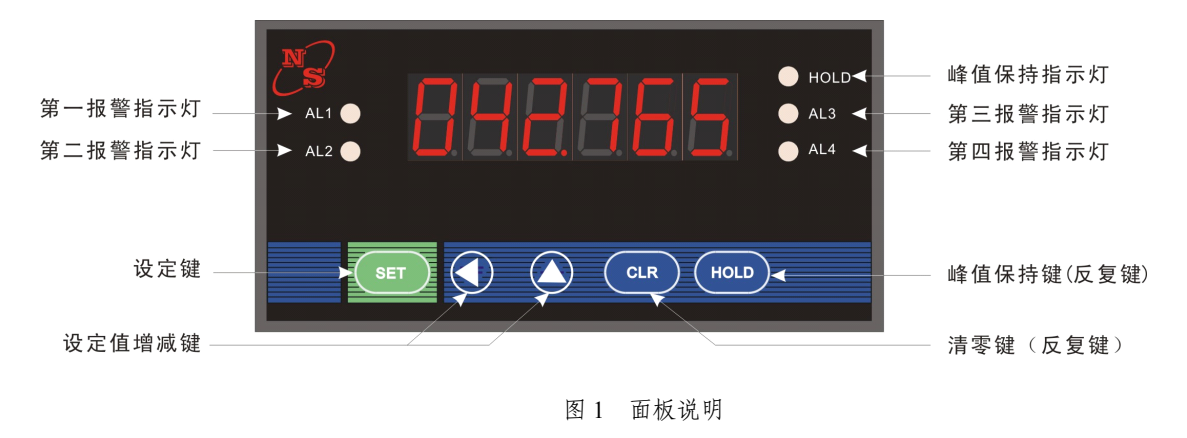

# **(二) 传感器与仪表接线方法:**

# **1 、**传感器与仪表接线

①、4¬20mA 输出传感器与仪表接线图:

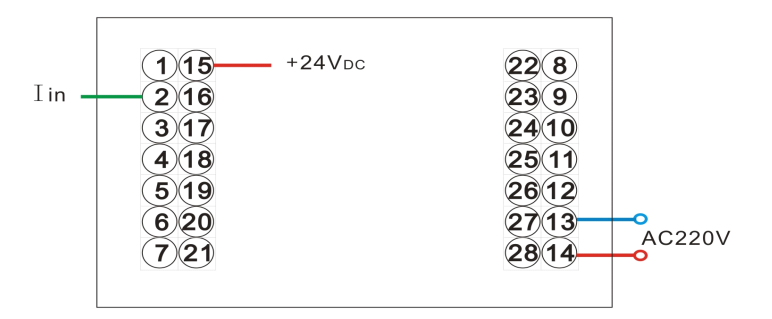

4¬20mA输出传感器与仪表接线图(160\*80面板)

4~20mA 输出传感器与仪表接线:

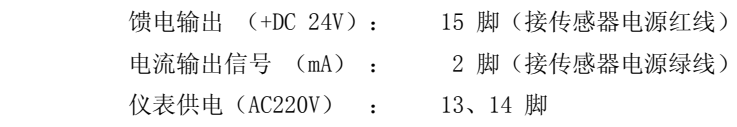

②、 **0 ¬5V/ 0-10V( 0 ~ ± 5V , 0 ~ ± 10V)** 输出传感器与仪表接线图**:**

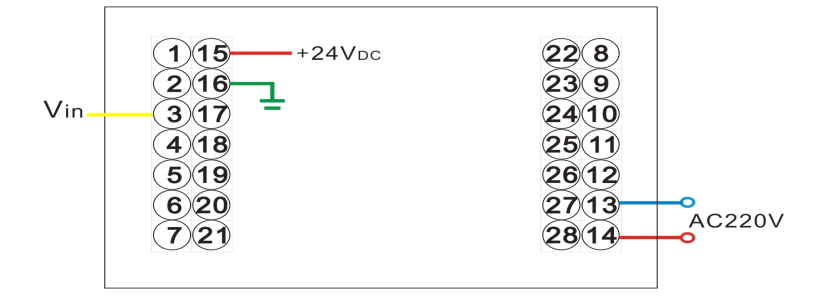

0¬5V / 0-10V(0~±5V, 0~±10V)输出传感器与仪表接线图(160\*80面板)

→ 0~5V/0-10V(0~±5V,0~±10V) 输出传感器与仪表接线:

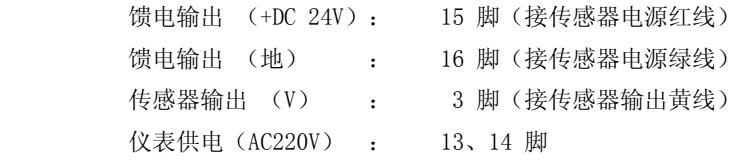

### ③、 **0 ¬20mV** 输出传感器与仪表接线图:

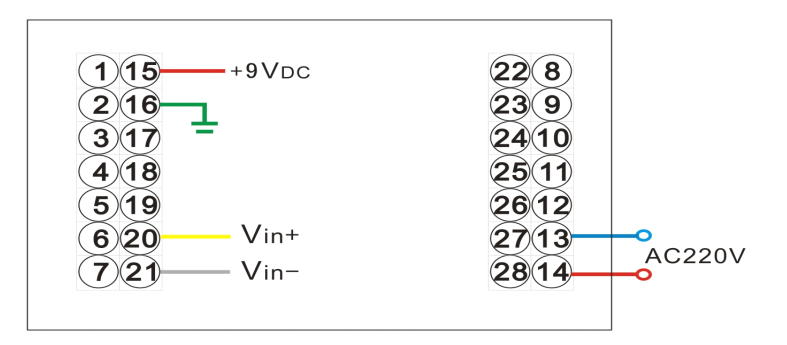

0¬20mV 输出传感器与仪表接线图(160\*80面板)

0~20mv(称重、拉力)输出传感器与仪表接线:

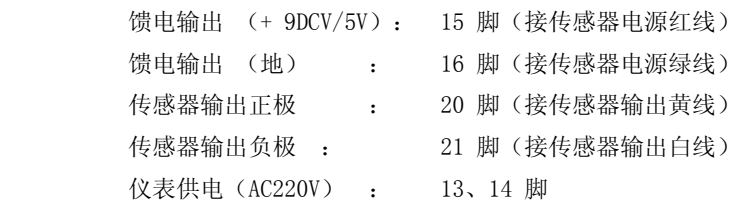

④、 **0 ¬5K** Ω **/ 0-10K** Ω电阻输出传感器与仪表接线图:

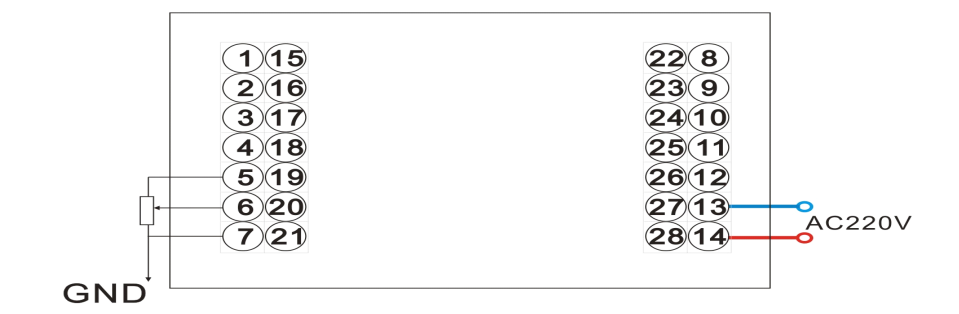

0¬5K<sup>Ω</sup> / 0-10KΩ输出传感器与仪表接线图(160\*80面板)

中心抽头接:6脚,其余两端接5、7脚,见上图

# ⑤、其它公共部分接线如下:

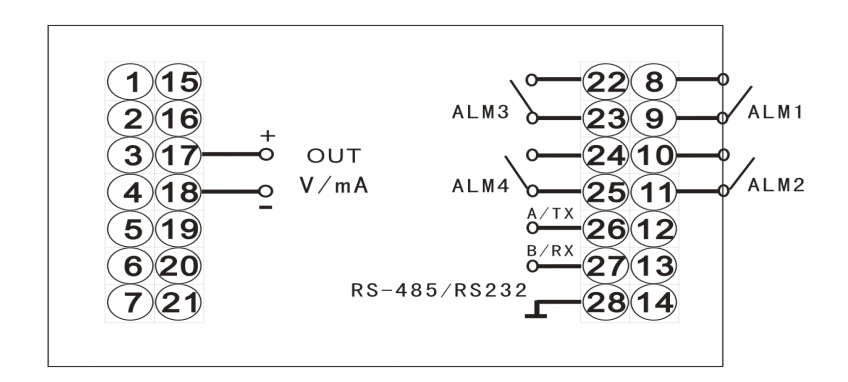

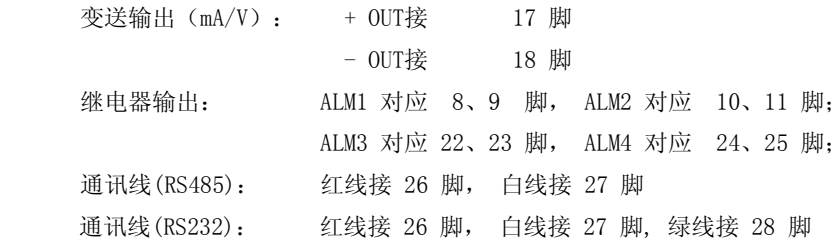

### **2、仪表的上电:**

接线完成后,检查无误。先将电源线插上 AC220V,打开电源开关则仪表开始工作。

#### **3、控制参数的设定:**

连续按 SET 键会依次出现如下字符, 分别代表的意义见下表。修改过的参数会自动保存。

警告! 非工程设计人员不得进入三级参数, 否则, 将造成仪表控制错误! 称重仪表如修改参数,必须有相应的校验设备!

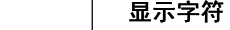

**代表意义**

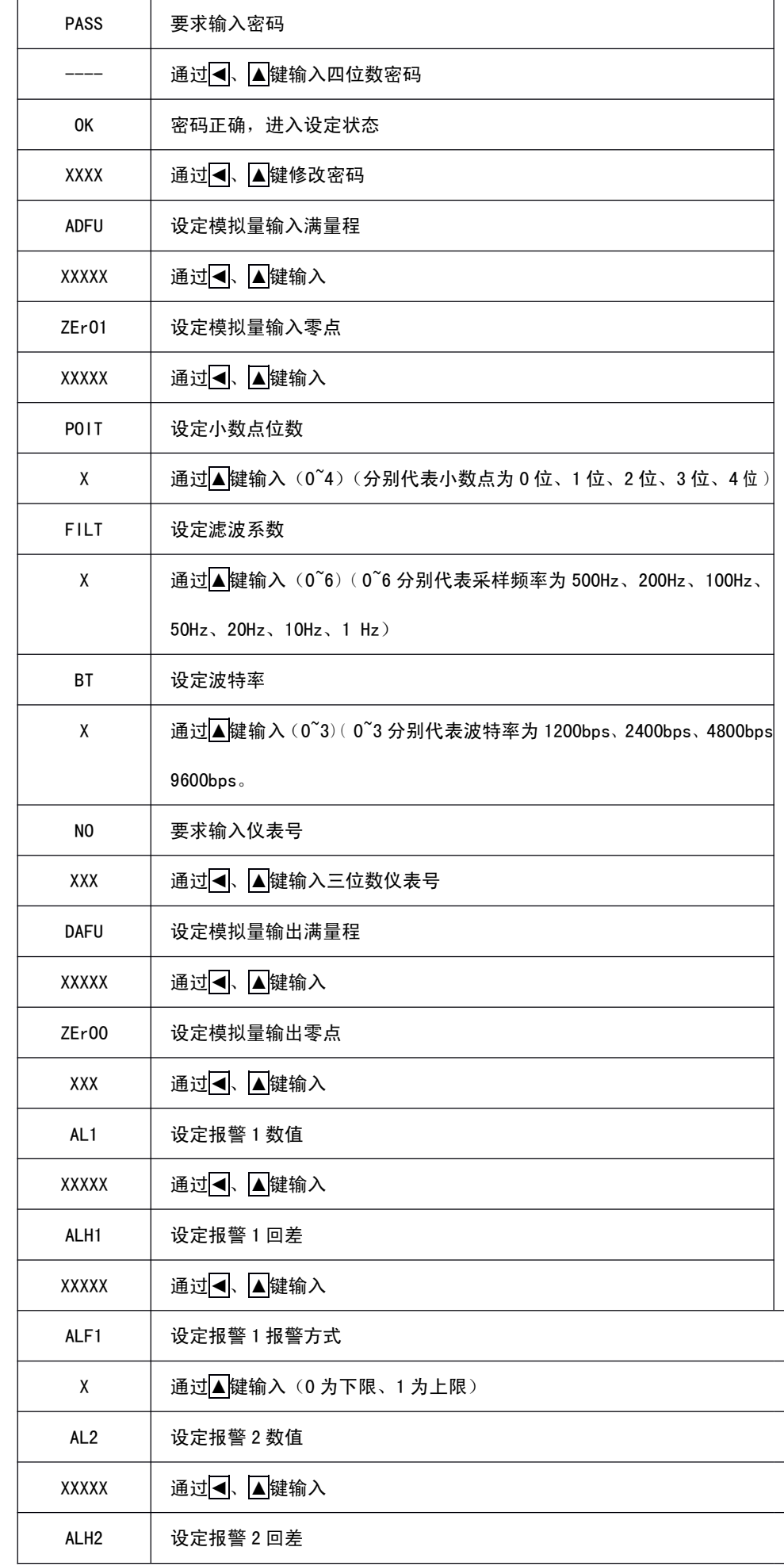

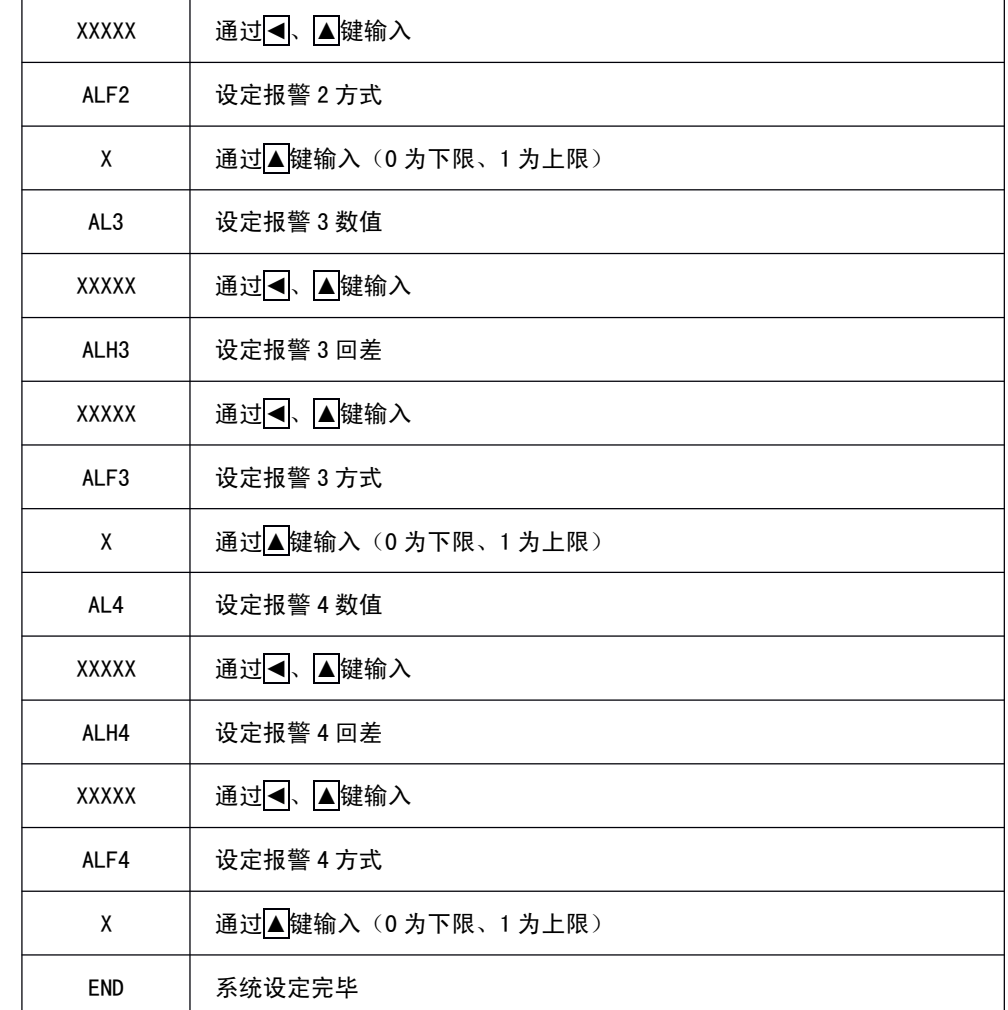

### **4、返回工作状态: 、返回工作状态:**

系统设定完毕后,显示 END,再按一下 SET <mark>键,则返回工作状态。或在设置过程中,20 秒钟未触碰任何键,则</mark> 仪表自动返回工作状态。

# **四、快速标定**

警告! 非工程设计人员不得进入快速标定, 否则, 将造成仪表控制错误! 称重仪表如进行快速标定,必须有相应的校验设备!

**警示:若用户在不小心的状况下进入快速标定界面,为不破坏出厂标定数据,请勿按任何键, 警示:若用户在不小心的状况下进入快速标定界面,为不破坏出厂标定数据,请勿按任何键, 20 秒钟左右后,**

### **仪表自动返回工作状态。**

控制参数的设定:

在此之前先对控制参数进行设置,输入出厂密码,设定模拟量满量程,然后退出控制参数设定。接着按如下步 骤进行设置。

连续按 SET 键会依次出现如下字符, 分别代表的意义见下表。

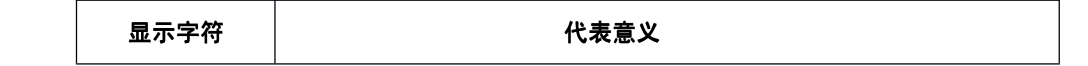

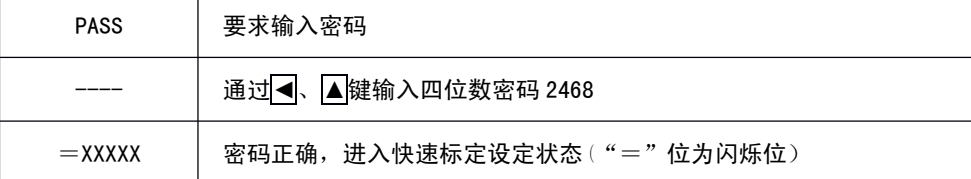

接着连续按 CLR 键会依次出现如下字符, 分别代表的意义见下表。

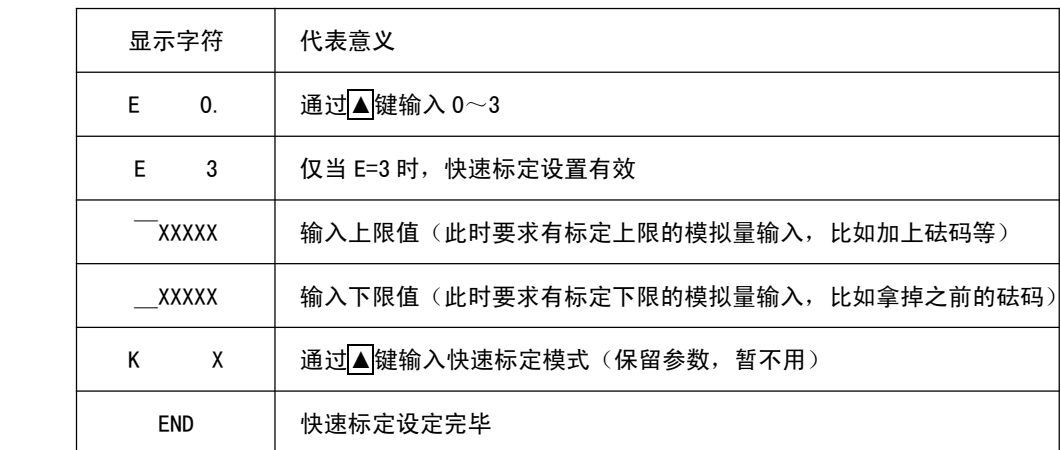

按下 <mark>CLR</mark> 键后, 仪表返回工作状态。或在设置过程中, 20 秒钟未触碰任何键, 则仪表自动返回工作状态。

**例:** 称重仪表要求设置快速标定上限:600.00(kg),下限:100.00(kg)

1.仪表的操作:

请确认已正确配线无误后,投入电源使仪表进入工作状态。

请确认仪表规格、输入种类及输入范围是否符合要求。

2.参数设定:

先对控制参数进行设置,输入出厂密码,设定模拟量满量程,然后退出控制参数设定。接着按如下步骤进行参 数设定。

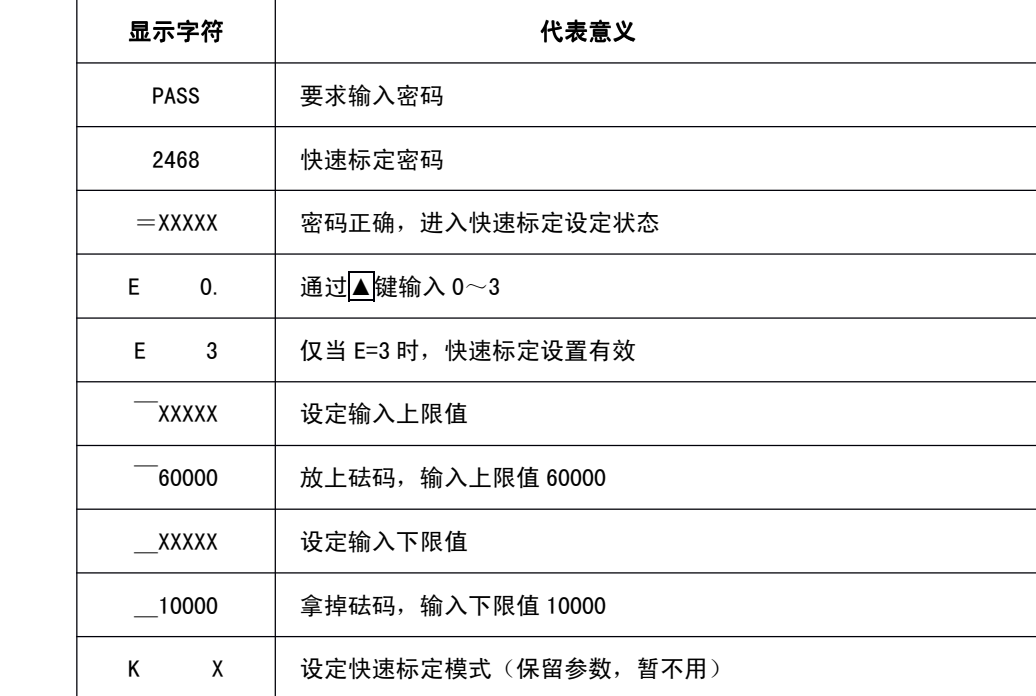

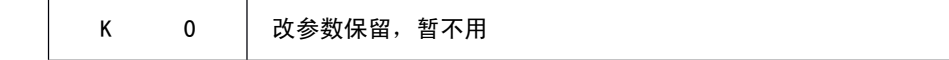

# 五、控制举例

# 例:某压力系统控制

工艺要求: 压力为 800.00KPa

上限高于 820.00 KPa 报警 下限低于 780.00 KPa 报警

上下限继电器输出回差 5.00 KPa

1. 仪表的操作:

请确认已正确配线无误后,投入电源使仪表进入工作状态。

请确认仪表规格、输入种类及输入范围是否符合要求。

2.参数设定:

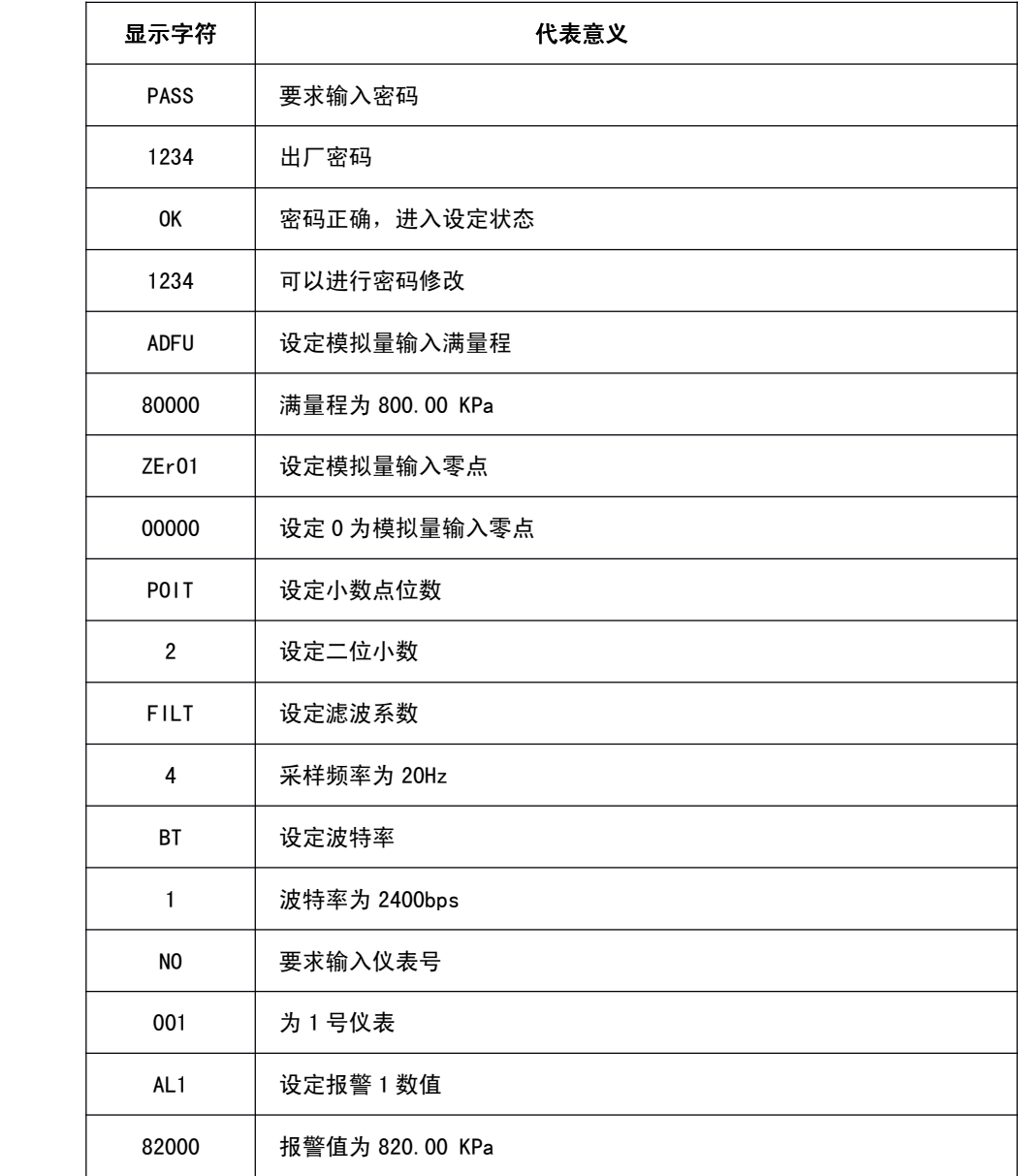

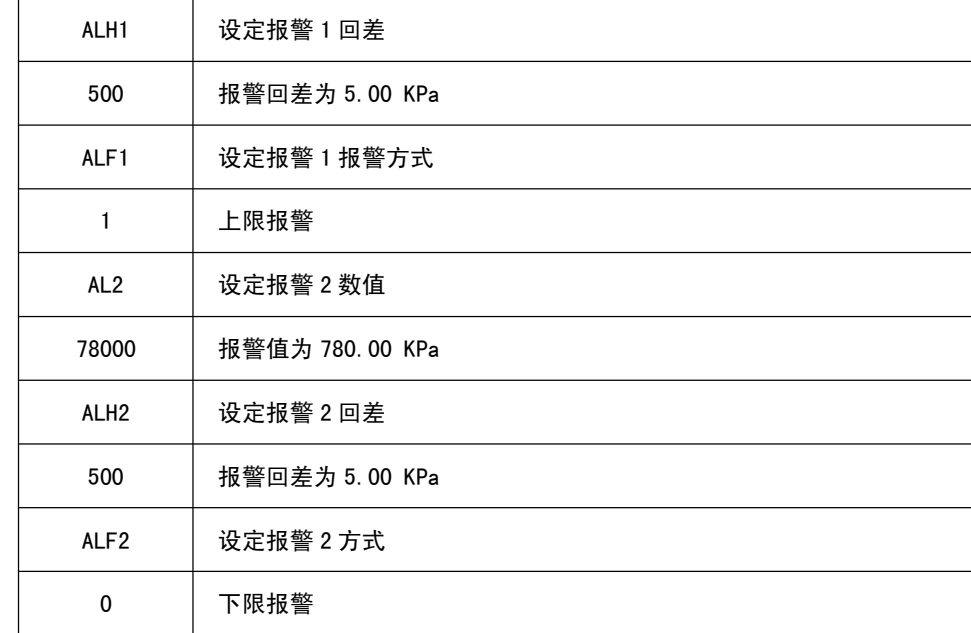

# **六、仪表变送输出举例**

### **定期校对时 , 可调整 Ze rO 0 和 DAFU 改变送输出误差 .**

例:输出要求是 **4-20mA** 。现输出为 **4.009-20.020mA 4.009-20.020mA** ,则可改变 ZerO0 和 DAFU 来改变送输出迁移与放大.

五、 先改变 DAFU 来迁移满量程的输出.

计算方法:DAFU=[理论输出满量程÷(实际输出满量程一实际输出零点)] ×10000

=[(20-4) ÷(20.020-4.009)] ×10000 =9993(**DAFU 每改变 1 个字满量程改变 0.1 ‰ F.S).**

把原有的数据 10000 改为 9993.

六、 假定零点现输出为 4.108 **mA** .

计算方法:**Zer00**=[(实际输出零点一理论输出零点)÷理论输出满量程]×1000=[(4.108-4) ÷(20-4)] ×

1000≈7(**ZwrO0 每改变 1 个字零点改变 1 ‰ F.S)** . 把原有的数据 000 改为 007.

操作如下:

1.

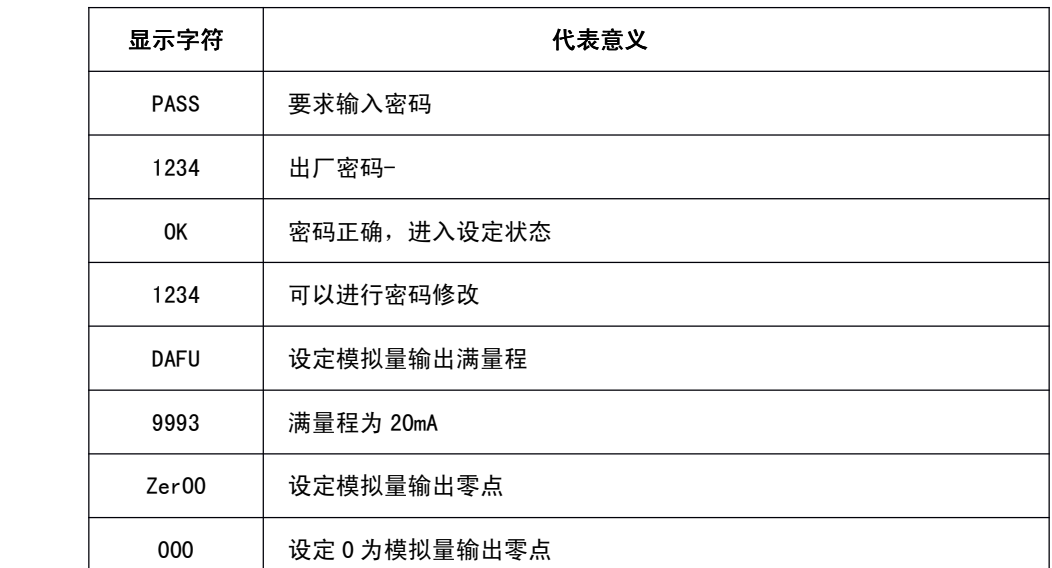

# **退出后看零点输出 退出后看零点输出 .**

操作如下:

2**.**

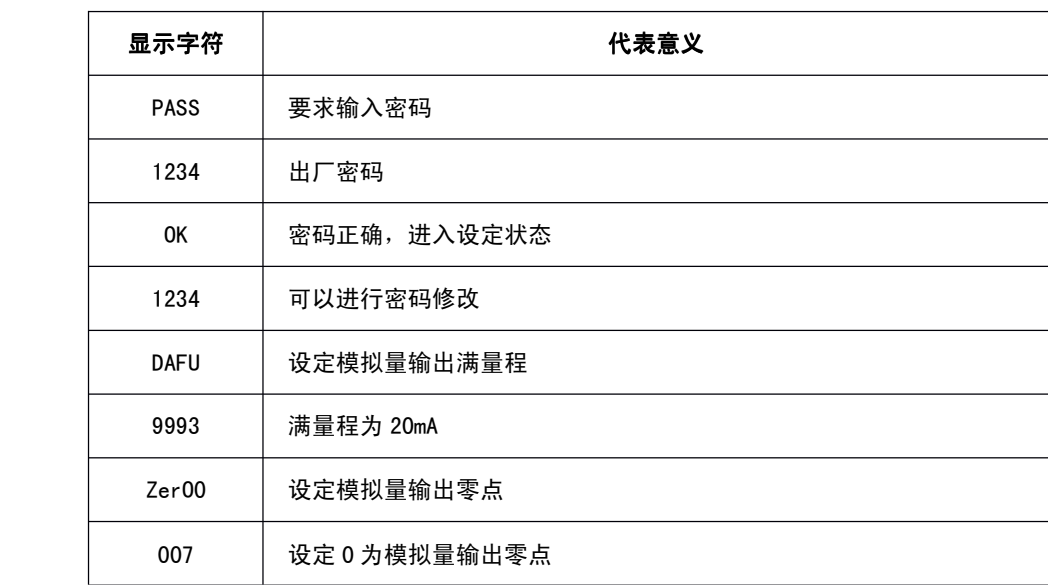